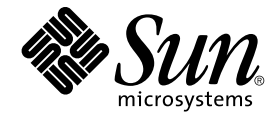

# Sun Management Center 3.5 Update 1a 发行说明

Sun Microsystems, Inc. 4150 Network Circle Santa Clara, CA 95054 U.S.A.

文件号码 819–2279–10 2005 年 2 月

版权所有 2005 Sun Microsystems, Inc. 4150 Network Circle, Santa Clara, CA 95054 U.S.A. 保留所有权利。

本文档及其相关产品的使用、复制、分发和反编译均受许可证限制。未经 Sun 及其许可方(如果有)的事先书面许可,不得以任何形式、任何手段复制<br>本产品或文档的任何部分。第三方软件,包括字体技术,均已从 Sun 供应商处获得版权和使用许可。

本产品的某些部分可能是从 Berkeley BSD 系统衍生出来的,并获得了加利福尼亚大学的许可。UNIX 是X/Open Company, Ltd. 在美国和其他国家/地 区独家许可的注册商标。

Sun、Sun Microsystems、Sun 徽标、docs.sun.com、AnswerBook、AnswerBook2、Java、Sun Fire、Sun Enterprise、Ultra、JDK、SunSolve、Sun<br>StorEdge、Starfire、Netra、Sun Blade、N1 和 Solaris 是 Sun Microsystems, Inc. 在美国和其他国家/地区的商标或注册商标工户,所有 SPARC 商标 或注册商标。

OPEN LOOK 和 Sun™ 图形用户界面是 Sun Microsystems, Inc. 为其用户和许可证持有者开发的。Sun 感谢 Xerox 在研究和开发可视或图形用户界面的<br>概念方面为计算机行业所做的开拓性贡献。Sun 已从 Xerox 获得了对 Xerox 图形用户界面的非独占性许可证,该许可证还适用于实现 OPEN LOOK GUI 和在其他方面遵守 Sun 书面许可协议的 Sun 许可证持有者。

本文档按"原样"提供,对于所有明示或默示的条件、陈述和担保,包括对适销性、适用性和非侵权性的默示保证,均不承担任何责任,除非此免责声明<br>的适用范围在法律上无效。

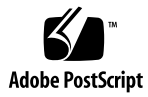

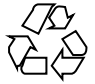

050316@11223

## 目录

#### [前言](#page-4-0) **5**

#### **1** [安装问题](#page-10-0) **11**

[Sun Management Center 3.5 Update 1a](#page-10-0) 修补程序 11 [安装问题](#page-11-0) 12

从 CD 进行 Solaris 2.6 和 Solaris 7 [代理安装失败](#page-11-0) 12 Solaris 10 [问题和错误](#page-11-0) 12 Solaris 10 中的 patchadd [不支持增量式修补程序](#page-12-0) (6219176) 13 Solaris 10 [上的代理更新安装客户机会挂起](#page-12-0) (6216723) 13 [使用代理更新的仅基本安装无法添加至关重要的修补程序](#page-13-0) (6219534) 14 仅核心产品安装无法从 es-makeagent [创建的映像中安装至关重要的修补程序](#page-13-0) [\(6219541\) 14](#page-13-0) 使用 GUI [安装实用程序进行服务器安装时,](#page-14-0) CD 1 会被锁定 (6219648) 15

#### **2** [运行时问题](#page-16-0) **17**

[运行时问题和错误](#page-16-0) 17 [N1 Grid Console - Container Manager 1.0 17](#page-16-0)

[如果项目不是缺省项目,也不是第一个创建的项目,则其进程表始终显示为空白](#page-17-0) [\(6216729\) 18](#page-17-0)

#### **3** [最新消息](#page-18-0) **19**

[Solaris 10](#page-18-0) 支持 19 通过命令行启动 [Java Console \(4969921\) 19](#page-18-0)

<span id="page-4-0"></span>前言

本文档包含 Sun™ Management Center 3.5 Update 1a 软件及其附加产品的安装问题、 运行时问题和最新消息。

Sun Management Center 3.5 Update 1 文档包含在 Sun Management Center 3.5 Update 1a Software 2 of 2 CD 上。

注 **–** Solaris™ 10 发行版支持使用 SPARC® 和 x86 系列处理器体系结构的系统 :UltraSPARC®、SPARC64、AMD64、Pentium 和 Xeon EM64T。支持的系统显示在 Solaris 10 Hardware Compatibility List 中, 网址为

:<http://www.sun.com/bigadmin/hcl>。本文档列举了在不同类型的平台上进行 实现的所有差别。

在本文档中,术语 "x86" 是指使用与 AMD64 或 Intel Xeon/Pentium 产品系列兼容的处 理器制造的 64 位和 32 位系统。有关支持的系统,请参见 Solaris 10 Hardware Compatibility List。

本书的读者

这些说明适用于安装和使用 Sun Management Center 3.5 Update 1a 软件及其附加产品 的用户和系统管理员。

# 相关书籍

在安装或使用 Sun Management Center 3.5 Update 1a 软件时,请参见以下核心或附加 书籍。

核心书籍如下所示:

- 《Sun Management Center 3.5 Update 1a 发行说明》 (本书)
- 《Sun Management Center 3.5 Update 2 Supplement》
- 《Sun Management Center 3.5 Update 2 Installation and Configuration Guide》
- 《Sun Management Center 3.5 Update 2 User's Guide》
- 《Sun Management Center 3.5 Developer Environment Reference Manual》
- $\Diamond$ Quickstart: Installing and Setting Up Sun Management Center 3.5 此书只有印刷版,不在 [http://docs.sun.com](http://doc.sun.com) 上提供。此书是《Sun Management Center 3.5 安装和配置指南》的一部分。

附加书籍如下所示:

- 《Sun Management Center 3.5 System Reliability Manager User's Guide》
- 《Sun Management Center 3.5 Update 2 Performance Reporting Manager User's Guide》
- 《Sun Management Center 3.5 Service Availability Manager User's Guide》
- 《Sun Management Center Tivoli TEC Adapter Installation Guide》
- 《Sun Management Center CA Integration Package User's Guide for Unicenter TNG》
- 《Sun Management Center Hardware Diagnostic Suite 2.0 用户指南》
- 《Sun Management Center 3.5 Supplement for Workstations》
- 《Sun Management Center 3.5 Supplement for VSP High End Entry Servers (Workgroup Servers)》
- 《Sun Management Center 3.5 Version 3 Supplement for Sun Fire Midrange Systems》
- 《Sun Management Center 3.5 Version 3 Release Notes for Sun Fire Midrange Systems》
- 《Sun Fire Link Software Installation Guide》
- 《Sun Management Center 3.5 Supplement for Sun Enterprise 6500/5500/4500/3500 Systems》
- 《Sun Management Center 3.5 Supplement for Starfire Servers》
- 《Sun Management Center 3.5 Supplement for Netra Servers》
- 《Sun Management Center 3.5 Supplement for Sun Fire, Sun Blade and Netra Systems》
- **6** Sun Management Center 3.5 Update 1a 发行说明 2005 年 2 月
- 《Sun Management Center 3.5 for Sun Fire, Sun Blade and Netra Systems Release Notes》
- 《Sun Management Center 3.5 Supplement for the Sun StorEdge A5x00 and T3 Arrays》
- 《Sun Management Center 3.5 Version 2 Release Notes for Sun Fire 15K/12K Systems》
- 《Sun Management Center 3.5 Version 2 Supplement for Sun Fire 15K/12K Systems》

# 使用 UNIX 命令

这些说明不包含有关基本 UNIX® 命令及过程(例如关闭系统、引导系统或配置设备) 的信息。

有关该方面的信息,请参见以下一个或多个资料:

- 《Solaris Handbook for Sun Peripherals》
- 用于 Solaris™ 软件环境的联机文档,网址为 <http://docs.sun.com>。
- 系统附带的其他软件文档

# 产品信息

有关本产品的信息可以在 Sun Management Center Web 站点中获得, 网址为 [http://www.sun.com/sunmanagementcenter](http://www.sun.com/solaris/sunmanagementcenter)。

Sun Management Center 3.5 Update 1a 产品包含开放源代码软件。要查看开放源软件 的许可协议条款、所有权和版权声明,请参见位于下列缺省路径的版权文件 :/cdrom/cdrom0/image/Webserver/Solaris\_9/SUNWtcatr/install/copyright。

## 联机访问 Sun 文档

可以通过 docs.sun.com<sup>SM</sup> Web 站点联机访问 Sun 技术文档。您可以浏览 docs.sun.com 档案或查找某个具体的书名或主题。URL 是 <http://docs.sun.com>。

# 订购 Sun 文档资料

Sun Microsystems 提供一些印刷的产品文档。有关文档列表以及如何订购它们,请参见 位于 <http://docs.sun.com> 的"购买印刷文档"。

# 印刷约定

下表描述了本书中使用的印刷约定。

#### 表 **P–1** 印刷约定

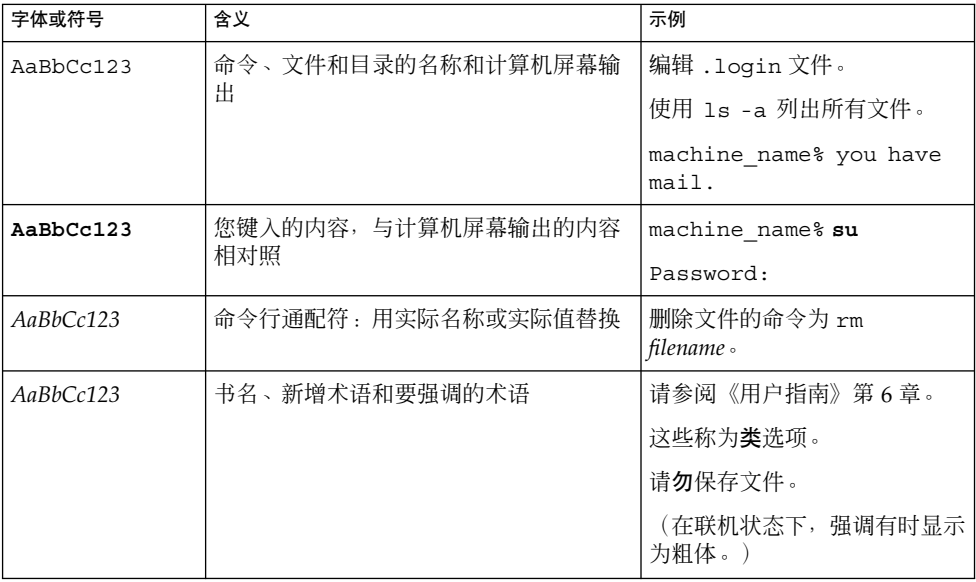

# 命令示例中的 shell 提示符

以下表格显示了 C shell、Bourne shell 和 Korn shell 的缺省系统提示符和超级用户提示符。

#### 表 **P–2** shell 提示符

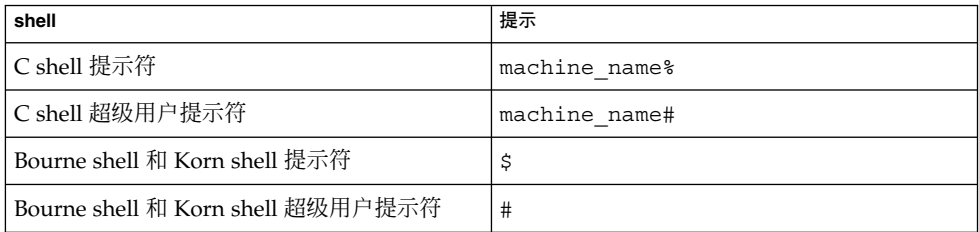

## <span id="page-10-0"></span>第 **1** 章

## 安装问题

这些问题包括您应该了解的信息,例如,先决条件、提示、错误诊断提示和错误。错误 是问题的一部分。错误的跟踪号码显示在括号内。有关错误的更新和修补程序,请访问 SunSolve<sup>SM</sup> Web 站点,网址为 <http://sunsolve.sun.com>。

## Sun Management Center 3.5 Update 1a 修补程序

本发行说明适用于以下修补程序:

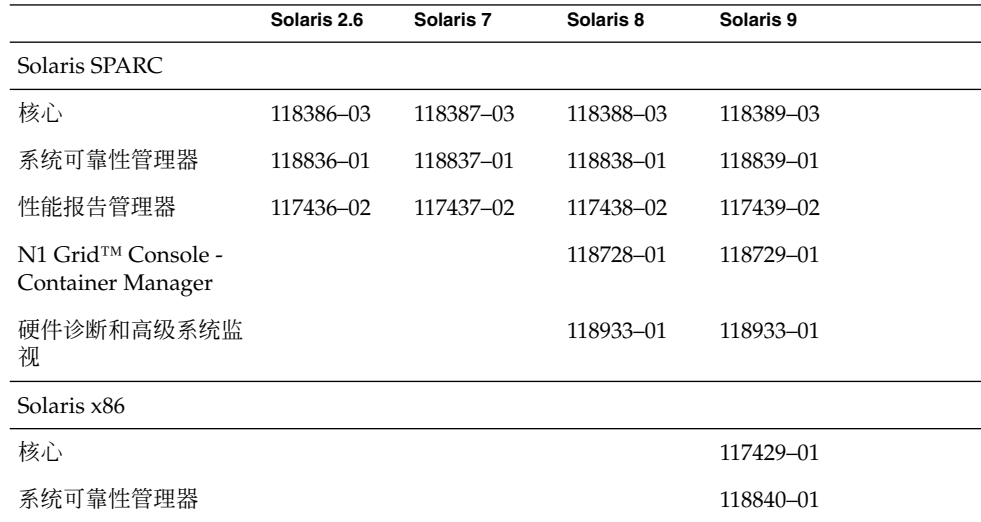

<span id="page-11-0"></span>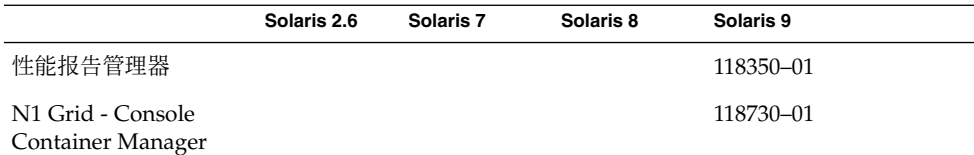

## 安装问题

## 从 CD 进行 Solaris 2.6 和 Solaris 7 代理安装失败

如果在 Solaris 2.6 或 Solaris 7 代理上安装 Sun Management Center 3.5 Update 1a CD 映像,安装将由于缺少解压缩实用程序而失败。

解决方法:要获得解压缩实用程序,请执行以下步骤:

- 1. 转至 Web 站点 <http://sunfreeware.com>。
- 2. 单击符合您的操作系统的链接:SPARC/Solaris 2.6 或 SPARC/Solaris 7。
- 3. 下载软件包 bzip2-1.0.2 (SMCbzip2)。
- 4. 安装 SMCbzip2 软件包:
	- # pkgadd SMCbzip2

该软件包安装在 /usr/local/bin 目录中。

- 5. 创建从 /usr/bin/bzcat 到 /usr/local/bin/bzcat 的软链接。
	- # ln -s /usr/local/bin/bzcat /usr/bin/bzcat
- 6. 安装 Sun Management Center 3.5 Update 1a 代理。

#### Solaris 10 问题和错误

可以在运行 Solaris 10 操作系统的系统上运行 Sun Management Center。如果在运行 Solaris 10 的系统上安装和使用该产品,请注意以下事项:

- 缺省的 SNMP 端口 161 已指定给系统管理代理 (SMA)。建议对 Sun Management Center 使用不同的端口号,例如端口 1161。
- 要启用加密, 需要安装 SUNWcry 软件包。SUNWcry 软件包是 Solaris Encryption 工 具包的一部分。要获得该工具包,请与 Sun 销售代表联系。有关详细信息,请参 见《Sun Management Center 3.5 Update 1 Supplement》。
- 本产品只能安装在全局区域中。
- **12** Sun Management Center 3.5 Update 1a 发行说明 2005 年 2 月
- <span id="page-12-0"></span>■ 不支持远程安装(es-inst -R 命令)。(6216693)
- 不支持代理的 JumpStart<sup>™</sup> 安装。(6216700)
- 不支持增量式修补程序 (6219176)。这将在下面介绍。
- Solaris 10 上的代理更新安装客户机会挂起 (6216723)。这将在下面介绍。
- 使用代理更新的仅基本安装无法添加至关重要的修补程序 (6219534)。这将在下面介 绍。
- 仅核心产品安装无法从 es-makeagent 创建的映像中安装至关重要的修补程序 (6219541)。这将在下面介绍。
- 使用 GUI 安装实用程序进行服务器安装时, CD 1 会被锁定 (6219648)。这将在下面 介绍。

### Solaris 10 中的 patchadd 不支持增量式修补程序 (6219176)

在 Solaris 10 系统上,将修补程序增量式安装到 Sun Management Center 层(服务器、 控制台和代理)或附加软件时,其操作与在 Solaris 9 和更早的系统上的操作不同。

在 Solaris 9 和更早的系统上,可以将修补程序安装到 Sun Management Center 控制 台,然后添加代理层并应用同一个修补程序。修补程序安装程序知道将修补程序中的哪 些软件包应用到哪个层或附加软件。

在 Solaris 10 系统上, 如果先将修补程序安装到 Sun Management Center 控制台, 然后 再添加代理层并应用同一个修补程序,则安装程序只会报告该修补程序已安装并退出。

解决方法:使用 patchrm 命令删除修补程序,然后使用 es-inst 命令安装该修补程 序。

### Solaris 10 上的代理更新安装客户机会挂起 (6216723)

代理更新的安装客户机在安装引导软件包 SUNWessmu 时未使用 -G 选项(全局区 域)。在运行了区域的 Solaris 10 系统上,安装客户机在执行 SUNWessmu 的 pkgadd 期间会由于未使用 -G 选项而挂起。

#### 解决方法:无。

第 1 章 • 安装问题 **13**

### <span id="page-13-0"></span>使用代理更新的仅基本安装无法添加至关重要的修 补程序 (6219534)

注 **–** 如果创建包含基本产品和任何附加产品的代理更新映像,此信息不适用。当您使用 es-imagetool 或 es-gui-imagetool 来创建仅包含基本产品的代理更新映像 (即,映像中没有附加软件)时,此信息适用。

解决方法: 有两种方式, 具体采用哪种取决于您使用的操作系统。

要使用 agent-update.bin 或作业管理器从 3.5.1a 服务器(包含修补程序 118388-03 的 Solaris 8 Sun Management Server, 包含修补程序 118389-03 的 Solaris 9/10 Sun Management Server) 部署 Solaris 2.6 到 Solaris 9 基本代理映像, 请执行以下步骤:

- 1. 在目标主机上部署代理映像。
- 2. 在目标主机上部署修补程序映像。

要使用 agent-update.bin 从 3.5.1a 服务器(包含修补程序 118388-03 的 Solaris 8 Sun Management Server, 包含修补程序 118389-03 的 Solaris 9/10 Sun Management Server)部署仅 Solaris 10 基本代理映像, 请执行以下步骤:

1. 使用 agent-update.bin 拉代理映像,并忽略 agent-update.bin 末尾的以下 消息:

es-inst command will be timed out in 3600 seconds es-inst passed

Doing setup of base product ... setup of base product will be timed out in 1800 seconds base setup failed

install scripts failed Error: running InstallClient

Error: running InstallClient with error code -1

2. 在 Solaris 10 上应用第二张 CD 的以下位置的基本代理的修补程序(修补程序 id 118389-03):

*mount-point*/image/Patches/Essential/Solaris\_9

3. 运行 es-setup 并完成代理安装。

### 仅核心产品安装无法从 es-makeagent 创建的映像 中安装至关重要的修补程序 (6219541)

如果仅安装核心产品(无附加软件), 安装程序无法从 es-makeagent 创建的映像中 安装至关重要的修补程序。

<span id="page-14-0"></span>解决方法: 在代理主机上手动应用该修补程序。核心产品的修补程序位于第二张 CD 上 的以下位置:

*mount-point*/image/Patches/Essential

### 使用 GUI 安装实用程序进行服务器安装时, CD 1 会被锁定 (6219648)

要解决此问题,主要有两个选择。

解决方法:有两种方式,具体采用哪种取决于您的个人偏好。

- 使用命令行安装方式 (es-inst) 进行服务器层安装。
- 使用基于 GUI 的安装实用程序 (es-guiinst) 及以下三个选项之一:
	- 1. 按照下面的说明将两张 CD (CD 1 和 CD 2) 都复制到本地磁盘驱动器。 CD 1 应该复制到 target-directory/disk1, CD 2 应该复制到 *target-directory*/disk2。
	- 2. 将 CD 1 和 CD 2 加载到不同的 CD 驱动器中, 这样 NFS 装入它们时, 会在目标 主机上将 CD 1 装入为 mount-directory/disk1, 将 CD 2 装入为 *mount-directory*/disk2。
	- 3. 从 <http://www.sun.com> 将 Web 映像下载到具有选项 1 中指定的结构的系统 上。
- 执行完上述任何选项后,从 disk1/sbin 目录运行 es-guiinst。

# <span id="page-16-0"></span>运行时问题

这些问题包括您应该了解的信息,例如,先决条件、提示、错误诊断提示和错误。错误 是问题的一部分。错误的跟踪号码显示在括号内。有关错误的更新和修补程序,请访问 SunSolve Web 站点,网址为 <http://sunsolve.sun.com>。

# 运行时问题和错误

如果在运行 Solaris 10 的系统上使用本产品,请注意以下事项:

- 在 Netra 系统上, 不支持快速远程管理 (LOM)。Netra 配置读取器中的有些表将显 示为空白。(6216281)
- 以下系统不支持 Solaris 10:
	- Sun Fire B1600
	- Sun Enterprise 10000 上的 System Service Processor (SSP)
- 在 Windows 上, 搜索功能不能为过滤列出 Solaris 10 操作系统 (6219691)。

## N1 Grid Console - Container Manager 1.0

这适用于 N1 Grid Console - Container Manager 1.0 的修补程序 118728-01、118729-0 或 118730–01。

### <span id="page-17-0"></span>如果项目不是缺省项目,也不是第一个创建的项 目,则其进程表始终显示为空白 (6216729)

创建第一个容器后创建的所有容器都不能将进程绑定到其上。该容器的进程表显示为空 白。

解决方法:要使 N1 Grid Console - Container Manager 能够将进程移到该容器中,请 添加用户名,作为 /etc/project 文件中项目条目的第四个字段。

### <span id="page-18-0"></span>第 **3** 章

# 最新消息

本章包含有关 Sun Management Center 3.5 Update 1a 的新功能的信息。

## Solaris 10 支持

可以在运行 Solaris 10 操作系统的系统上运行 Sun Management Center。

# 通过命令行启动 Java Console (4969921)

要自动启动控制台,请先创建文件来指定登录信息。**login-file** 与 -c 和 -n 选项结 合使用来指定用于检索登录信息的文本文件。该文件具有以下格式:

username : *user-name* password : *password* serverhost : *local-host* serverport : *port-number* 例如,创建包含以下内容的名为 login.txt 的文件: username : **jching** password : **1AxDh98** serverhost : **sanjose1** serverport : **2099**

启动控制台的用户必须拥有该 *login-file*,并且该文件必须是只读的 (400)。文件将具有以 下权限:

-r-------- 1 jching other 83 Oct 27 07:55 login

使用 *login-file* 中的信息来启动控制台的命令为:

# /opt/SUNWsymon/sbin/es-start -c -n *login-file*